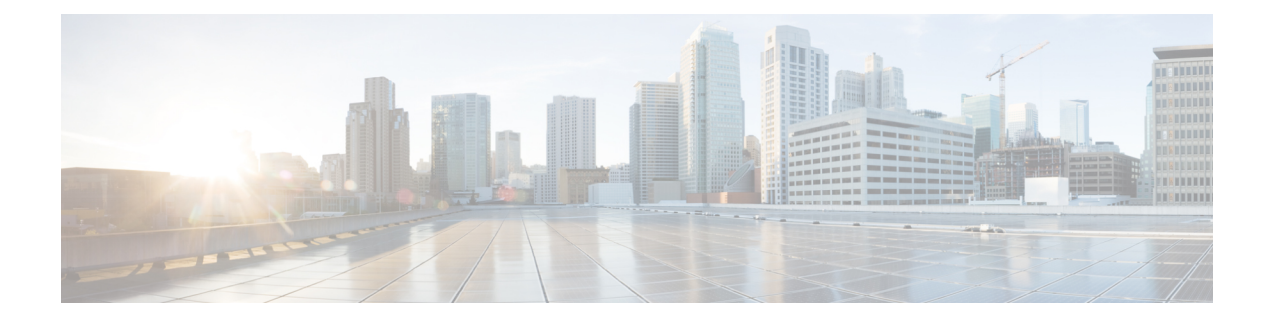

# オンボード障害ロギングの設定

この章では、Cisco NX-OS デバイスで Onboard Failure Logging (OBFL) 機能を設定する方法に ついて説明します。

この章は、次の項で構成されています。

- OBFL の概要 (1ページ)
- OBFL の前提条件 (2 ページ)
- OBFL の注意事項と制約事項 (2 ページ)
- OBFL のデフォルト設定 (2 ページ)
- OBFL の設定 (2 ページ)
- OBFL 設定の確認 (5 ページ)
- OBFL のコンフィギュレーション例 (6 ページ)
- その他の参考資料 (7 ページ)

### **OBFL** の概要

Cisco NX-OS には永続ストレージに障害データを記録する機能があるので、あとから記録され たデータを取得して表示し、分析できます。このオンボード障害ロギング(OBFL)機能は、 障害および環境情報をモジュールの不揮発性メモリに保管します。この情報は、障害モジュー ルの分析に役立ちます。

OBFL は次のタイプのデータを保存します。

- 最初の電源投入時刻
- モジュールのシャーシ スロット番号
- モジュールの初期温度
- ファームウェア、BIOS、FPGA、および ASIC のバージョン
- モジュールのシリアル番号
- クラッシュのスタック トレース
- CPU hog 情報
- メモリ リーク情報
- ソフトウェア エラー メッセージ
- ハードウェア例外ログ
- 環境履歴
- OBFL 固有の履歴情報
- ASIC 割り込みおよびエラー統計の履歴
- ASIC レジスタ ダンプ

### **OBFL** の前提条件

network-admin ユーザ権限が必要です。

### **OBFL** の注意事項と制約事項

OBFL に関する注意事項および制約事項は、次のとおりです。

- OBFL はデフォルトでイネーブルになっています。
- OBFL フラッシュがサポートする書き込みおよび消去の回数には制限があります。イネー ブルにするロギング数が多いほど、この書き込みおよび消去回数に早く達してしまいま す。

この機能の Cisco NX-OS コマンドは、Cisco IOS のコマンドとは異なる場合があるので注意し てください。 (注)

## **OBFL** のデフォルト設定

次の表に、VACL パラメータのデフォルト設定を示します。

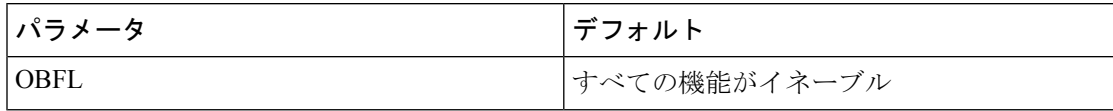

### **OBFL** の設定

Cisco NX-OS デバイス上で OBFL 機能を設定できます。

#### 始める前に

グローバル コンフィギュレーション モードになっていることを確認します。

#### 手順の概要

- **1. configure terminal**
- **2. hw-module logging onboard**
- **3. hw-module logging onboard counter-stats**
- **4. hw-module logging onboard cpuhog**
- **5. hw-module logging onboard environmental-history**
- **6. hw-module logging onboard error-stats**
- **7. hw-module logging onboard interrupt-stats**
- **8. hw-module logging onboard module** *slot*
- **9. hw-module logging onboard obfl-logs**
- **10.** (任意) **show logging onboard**
- **11.** (任意) **copy running-config startup-config**

#### 手順の詳細

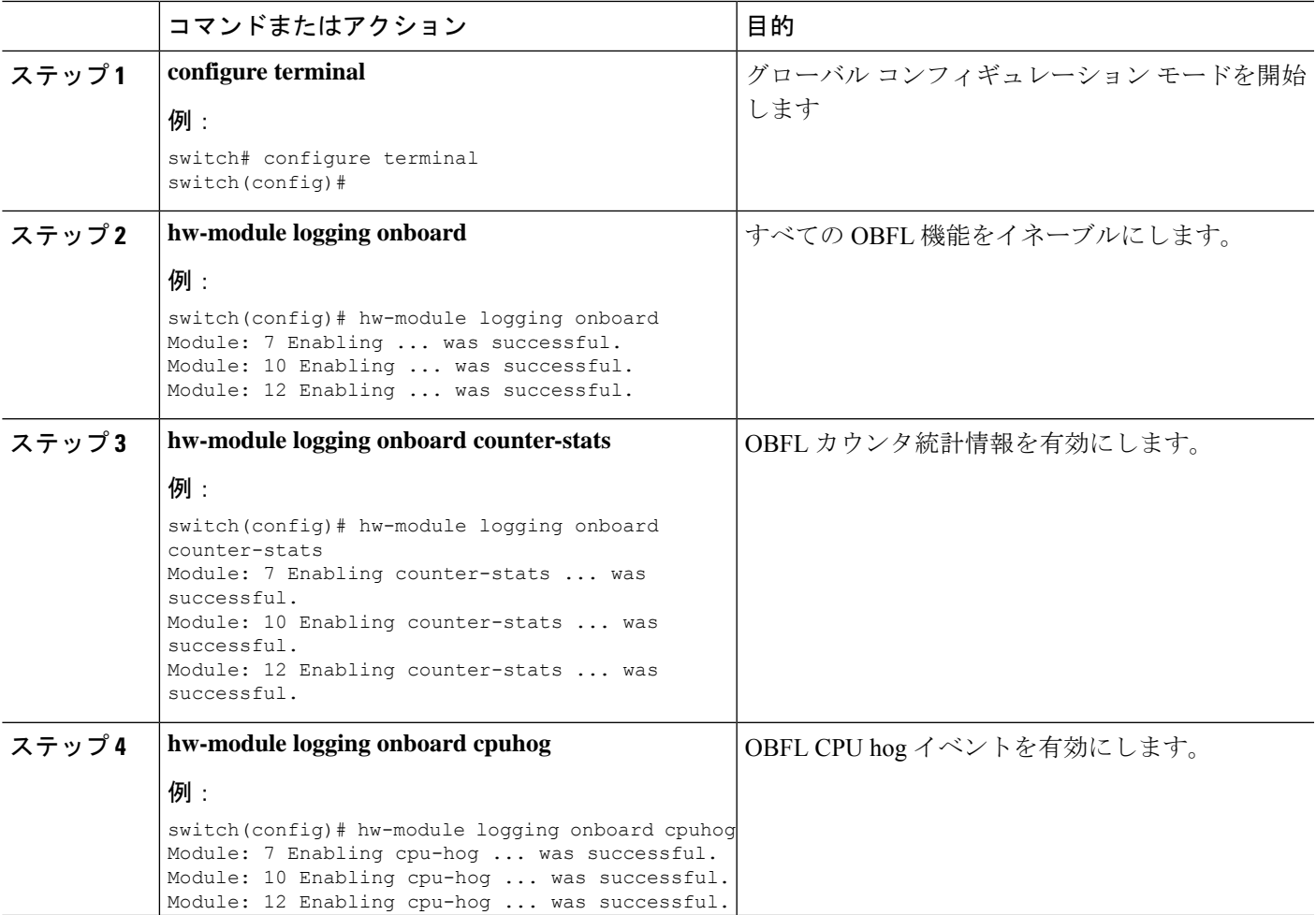

I

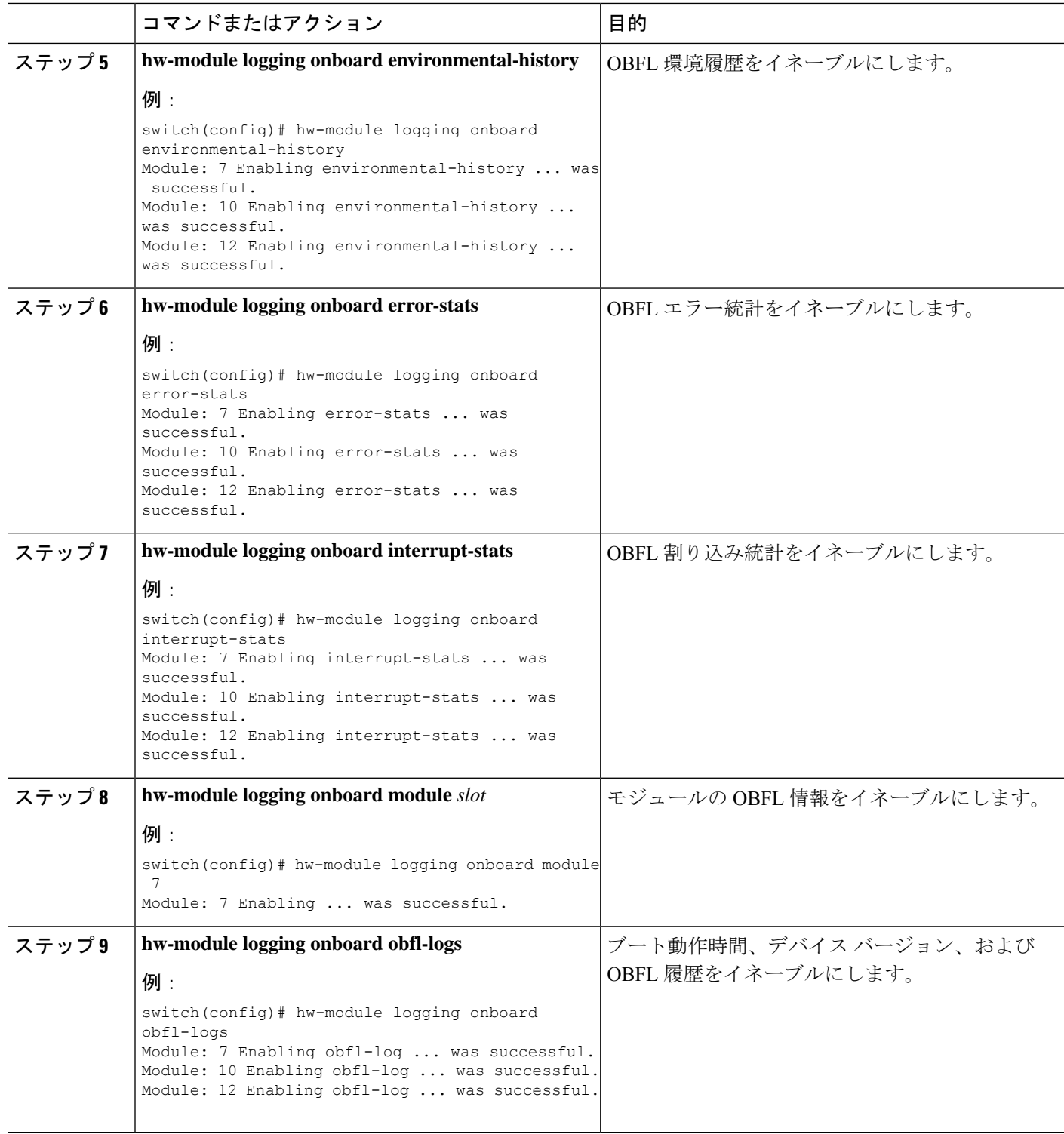

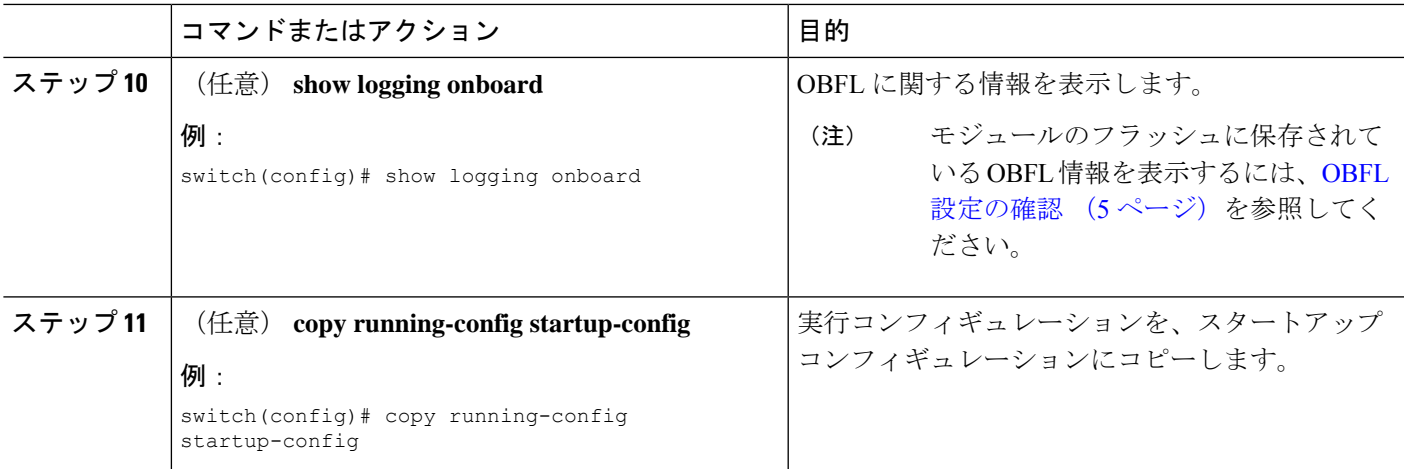

## **OBFL** 設定の確認

モジュールのフラッシュに保存されているOBFL情報を表示するには、次のいずれかの作業を 行います。

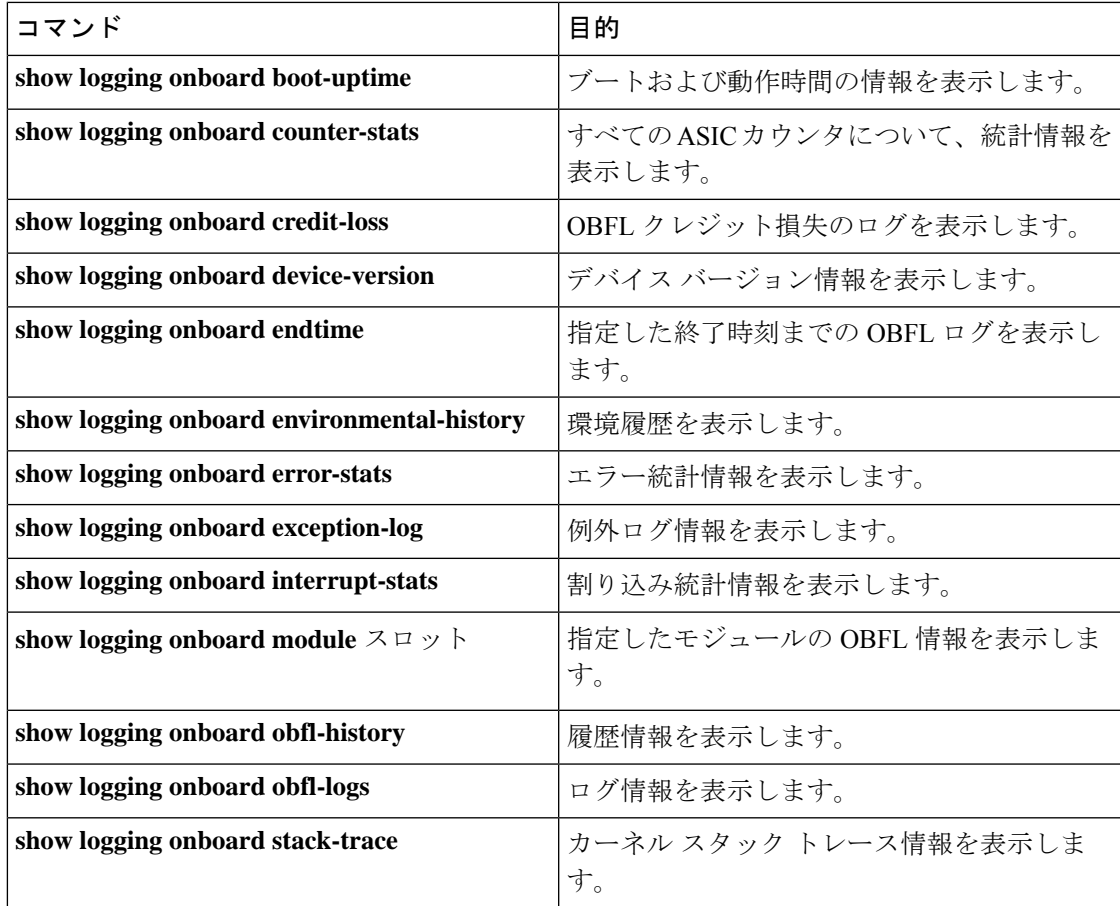

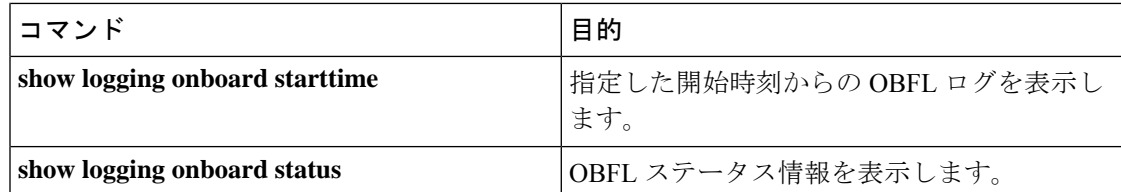

OBFLの設定ステータスを表示するには、**show logging onboardstatus**コマンドを使用します。

```
switch# show logging onboard status
---------------------------
OBFL Status
----------------------------
Switch OBFL Log: Enabled
Module: 4 OBFL Log: Enabled
cpu-hog Enabled
credit-loss Enabled
environmental-history Enabled
error-stats Enabled
exception-log Enabled
interrupt-stats Enabled
mem-leak Enabled
miscellaneous-error Enabled
obfl-log (boot-uptime/device-version/obfl-history) Enabled
register-log Enabled
request-timeout Enabled
stack-trace Enabled
system-health Enabled
timeout-drops Enabled
stack-trace Enabled
Module: 22 OBFL Log: Enabled
cpu-hog Enabled
credit-loss Enabled
environmental-history Enabled
error-stats Enabled
exception-log Enabled
interrupt-stats Enabled
mem-leak Enabled
miscellaneous-error Enabled
obfl-log (boot-uptime/device-version/obfl-history) Enabled
register-log Enabled
request-timeout Enabled
stack-trace Enabled
system-health Enabled
timeout-drops Enabled
stack-trace Enabled
```
上記の各 **show** コマンド オプションの OBFL 情報を消去するには、**clear logging onboard** コマ ンドを使用します。

## **OBFL** のコンフィギュレーション例

モジュール 2 で環境情報について OBFL を有効にする例を示します。

switch# **configure terminal** switch(config)# **hw-module logging onboard module 2 environmental-history**

## その他の参考資料

## 関連資料

I

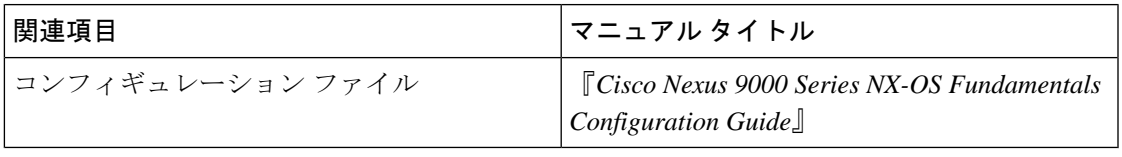

I

翻訳について

このドキュメントは、米国シスコ発行ドキュメントの参考和訳です。リンク情報につきましては 、日本語版掲載時点で、英語版にアップデートがあり、リンク先のページが移動/変更されている 場合がありますことをご了承ください。あくまでも参考和訳となりますので、正式な内容につい ては米国サイトのドキュメントを参照ください。